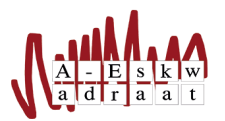

# Handleiding gebruik camera

Laura Scheffer (januari 2020)

#### Samenvatting

Als vereniging hebben we veel activiteiten en het is natuurlijk leuk als deze activiteiten ook worden vastgelegd. Hiervoor hebben we een camera aangeschaft en deze is vrij te gebruiken voor alle leden. Deze handleiding hebben we gemaakt om te zorgen dat de foto's op de goede plek terecht komen.

#### 1 Lenen

Om er zeker van te zijn dat de camera beschikbaar is voor jouw activiteit is het aan te raden om op tijd te vragen of je de camera mag lenen. Een week van te voren is wat overdreven, maar een dag van tevoren is verstandig. Het zorgt er ook voor de eventuele problemen (zoals een lege accu of volle/ontbrekende SD-kaart) nog opgelost kunnen worden. De camera ligt in de bestuurskast dus als je de camera wilt gebruiken kan je een bestuurslid aanspreken.

#### 2 Foto's maken

Iedereen heeft zijn eigen voorkeur voor het gebruik van de camera. Persoonlijk raad ik wel aan om je foto's 'raw' te schieten. Dit zorgt ervoor dat je ze nog het beste kan bewerken. Weet je niet hoe je foto's moet bewerken of weet je van te voren dat je hier geen tijd voor gaat hebben, dan kan je het beste de foto's op gewoon .jpg schieten.

Daarnaast zijn er verschillende opties op de camera zelf. Deze handleiding is echt voor het lenen van de camera en wat te doen met de foto's. Mocht je dus meer willen weten dan kan je altijd aan een bestuurslid vragen wie je zou kunnen helpen. Uiteraard staat het je ook vrij om gewoon lekker met de camera te experimenteren.

### 3 Online zetten van de foto's

Uiteindelijk maakt het voor de meeste mensen niet uit hoe jij je foto's maakt, maar dat er foto's zijn. Natuurlijk zal de één meer ervaring hebben dan de ander, maar het is vooral leuk als er van al die verschillende activiteiten foto's zijn.

Het belangrijkste van foto's maken voor de vereniging is dus eigenlijk ook dat deze foto's zichtbaar zijn voor de leden. Als je foto's hebt gemaakt in 'raw' dan zul je deze moeten bewerken en converteren naar een gebruikelijker format zoals .jpg. Je kunt hiervoor bijvoorbeeld Lightroom (gratis alternatief is Darktable) of Adobe Photoshop gebruiken.

Vind je dit te moeilijk of kost het je te veel tijd? Dan is het dus verstandig om af te spreken dat iemand anders dit voor je doet of ervoor te zorgen dat je foto's al direct op de site geplaatst kunnen worden.

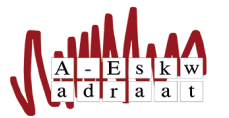

Over het algemeen is het de bedoeling dat de foto's met twee weken online staan. Je kunt de foto's online zetten door naar de activiteitenpagina op de site te gaan. Bij de activiteitenpagina vind je de mogelijkheid om foto's te plaatsen. Let een beetje op met welke foto's je wel of niet plaatst. Als jij liever niet hebt dat een dergelijke foto van jou zo op de site zou staan dan is het te verwachten dat een ander dat ook liever niet heeft. Zoenfoto's zijn ook persoonlijk en plaatsen we dus ook niet op de website.

## 4 Overige Tips

Als je de camera hebt gebruikt en je brengt hem terug let dan op dat:

- de batterij nog opgeladen is of dat je hem aan de lader legt
- de geheugenkaart er weer/nog in zit en nog voldoende ruimte heeft

dan kan de volgende hem weer zonder zorgen uit de kast pakken!